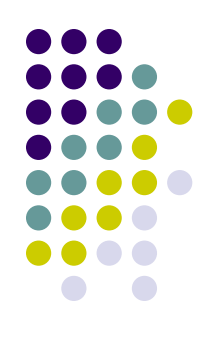

Сетевые средства Windows

# **<sup>2</sup> Имя компьютера, рабочая группа**

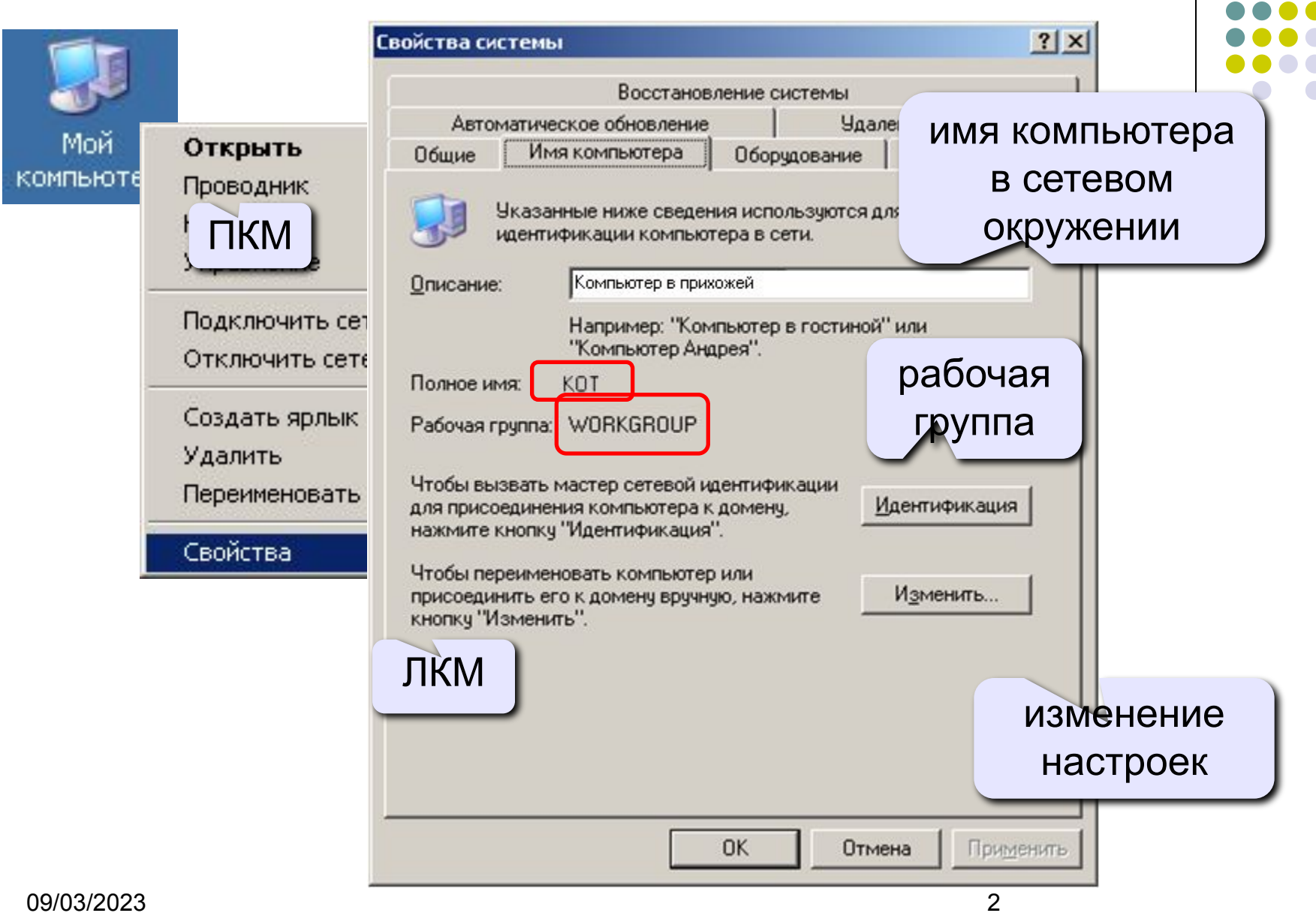

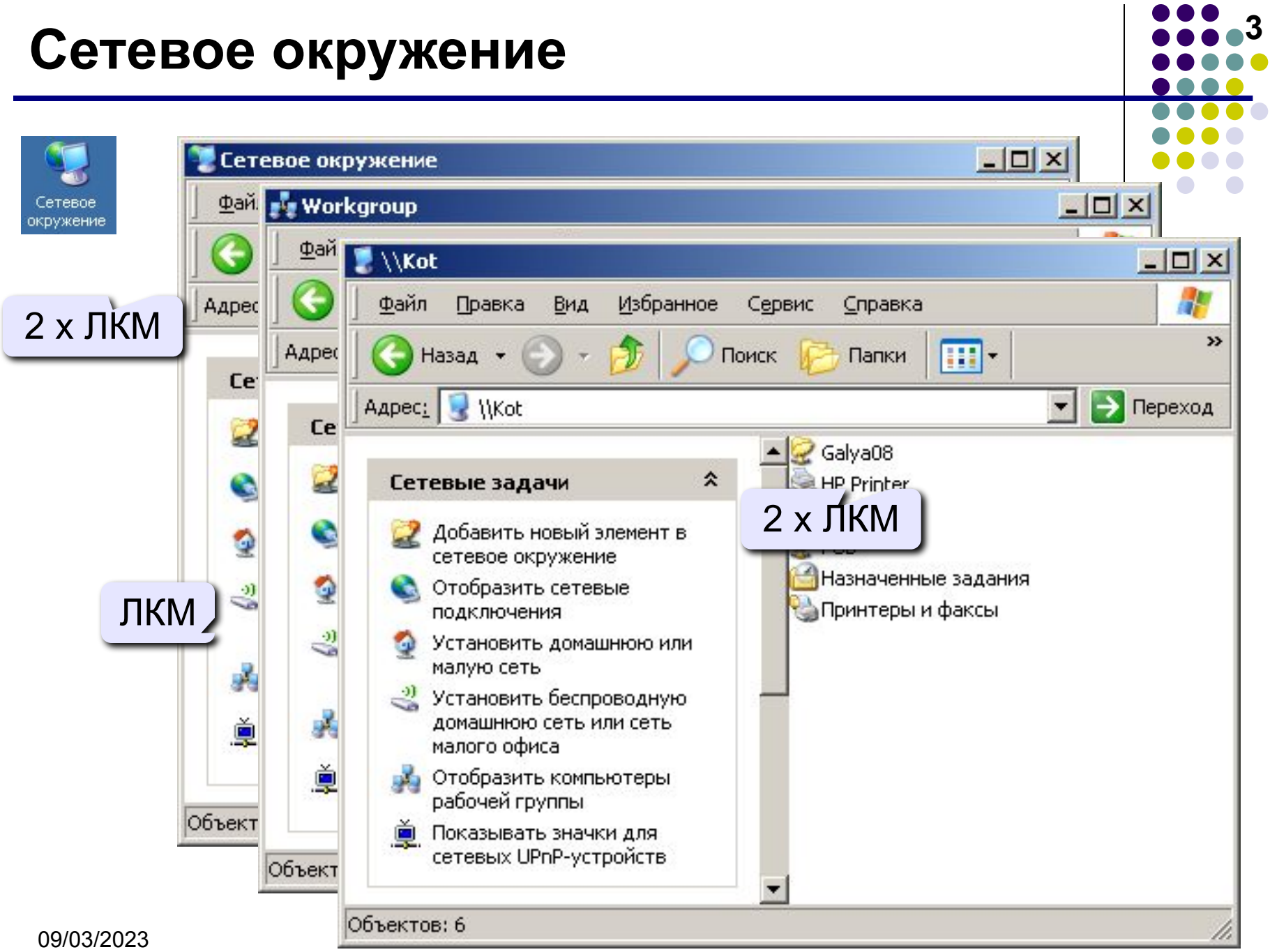

### **<sup>4</sup> Сетевые адреса**

**Физический адрес** (MAC-адрес) – уникальный 48-битный код сетевой карты (в 16-ричной системе)

# **00-15-E9-41-AC-73**

**IP-адрес** – цифровой адрес компьютера (номер сети + номер компьютера в сети):

# **10.40.45.48**

#### **Маска подсети**

- •определяет, какие компьютеры «видны», находятся в той же подсети;
- •при наложении на IP-адрес (логическая операция И) дает номер сети

# **255.255.255.0** ⇒ **FF.FF.FF.0**

09/03/2023 4 номер сети **10.40.45.0**, номер компьютера **48**

**Шлюз** – адрес компьютера, через который идут пакеты в другие сети (в Интернет):

# **10.40.45.5**

**DNS-сервер** – адрес компьютера, куда идут запросы на преобразование доменного адреса в IP-адрес:

# **10.59.3.19**

**WINS-сервер** – адрес компьютера, куда идут запросы на преобразование сетевого имени компьютера в IP-адрес.

### **<sup>6</sup> Сетевые подключения**

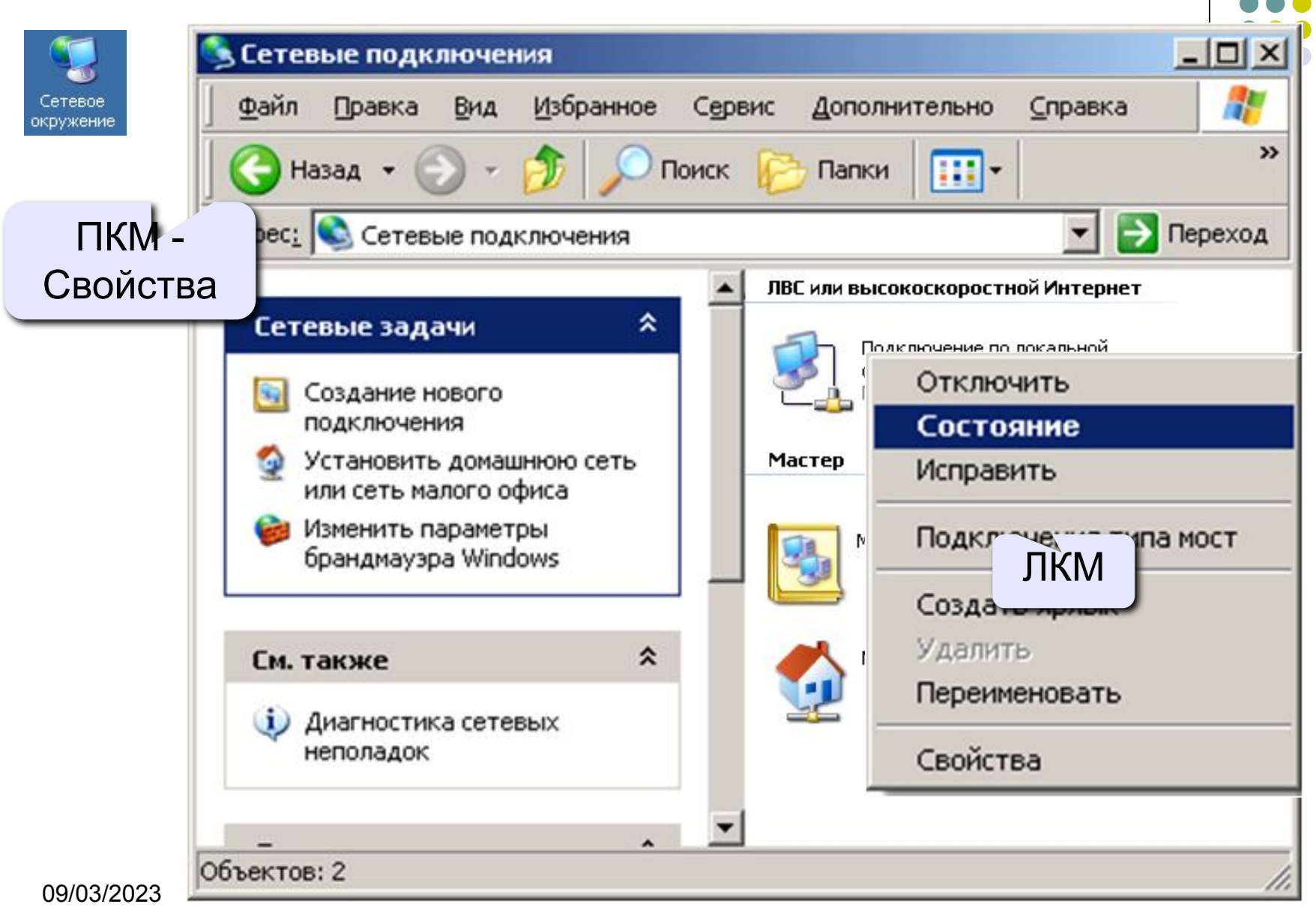

### **<sup>7</sup> Сетевое подключение**

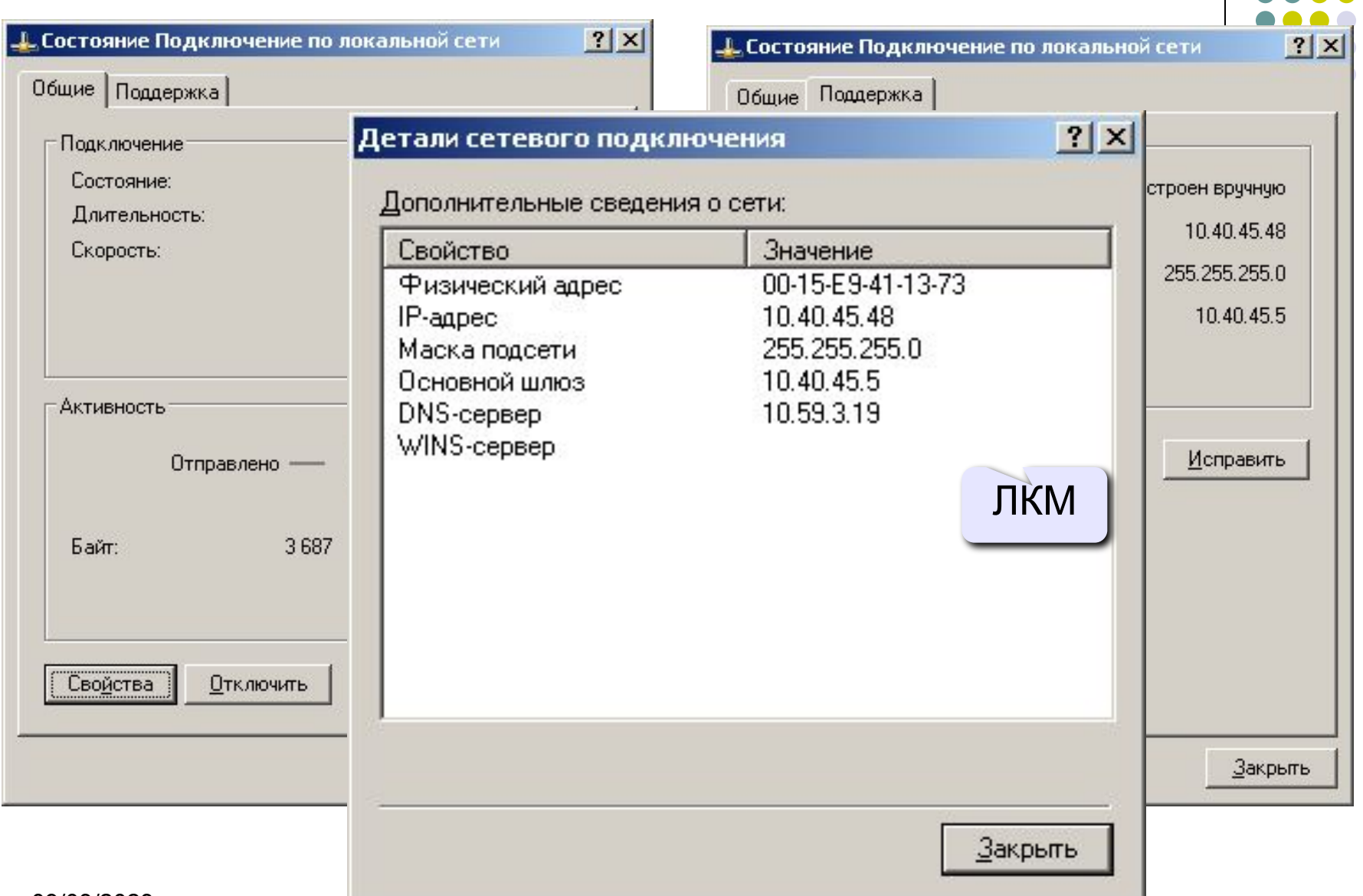

 $\overline{\phantom{a}}$ 

09/03/2023 7

# **<sup>8</sup> Изменение свойств подключения**

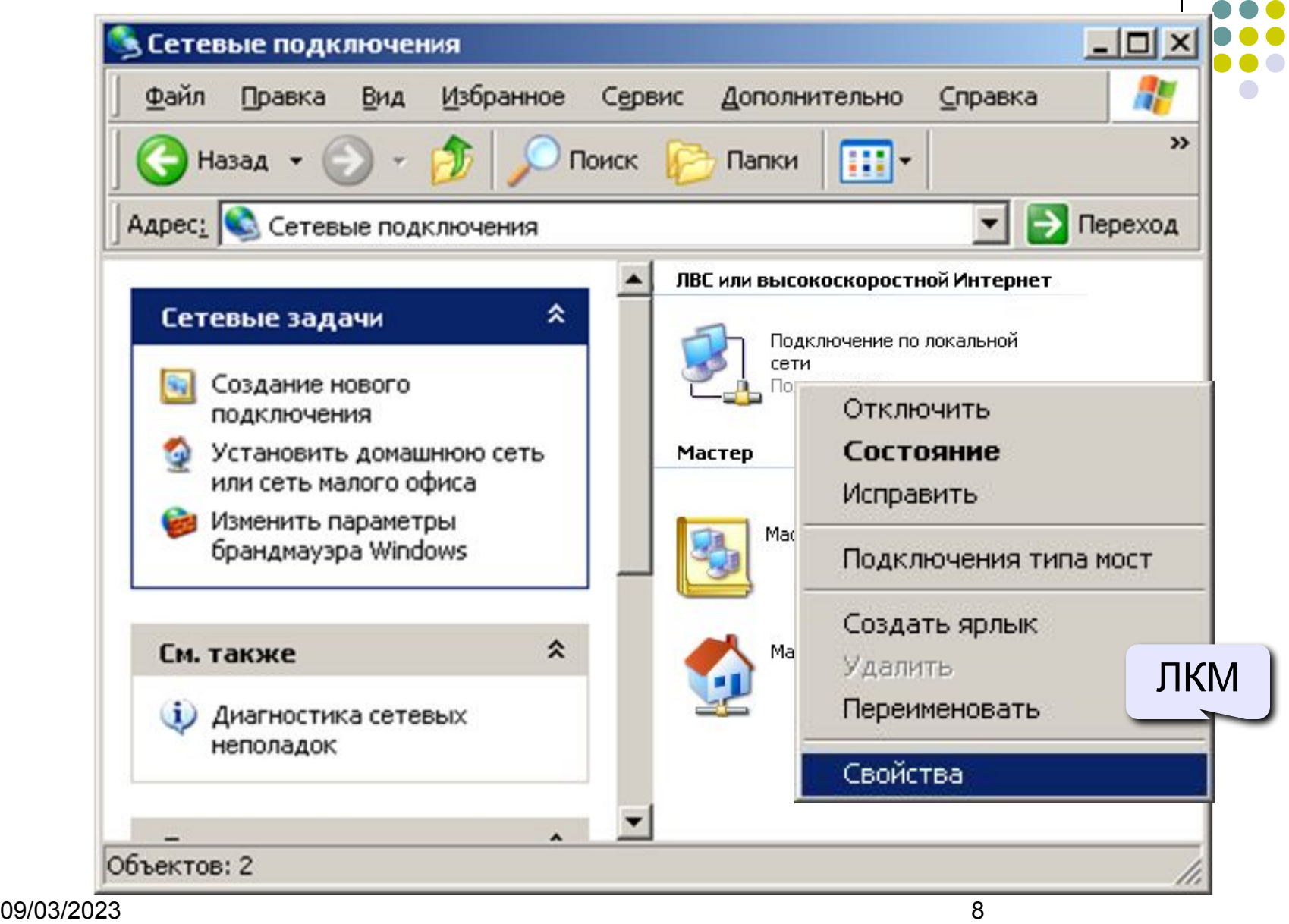

## **<sup>9</sup> Изменение свойств подключения**

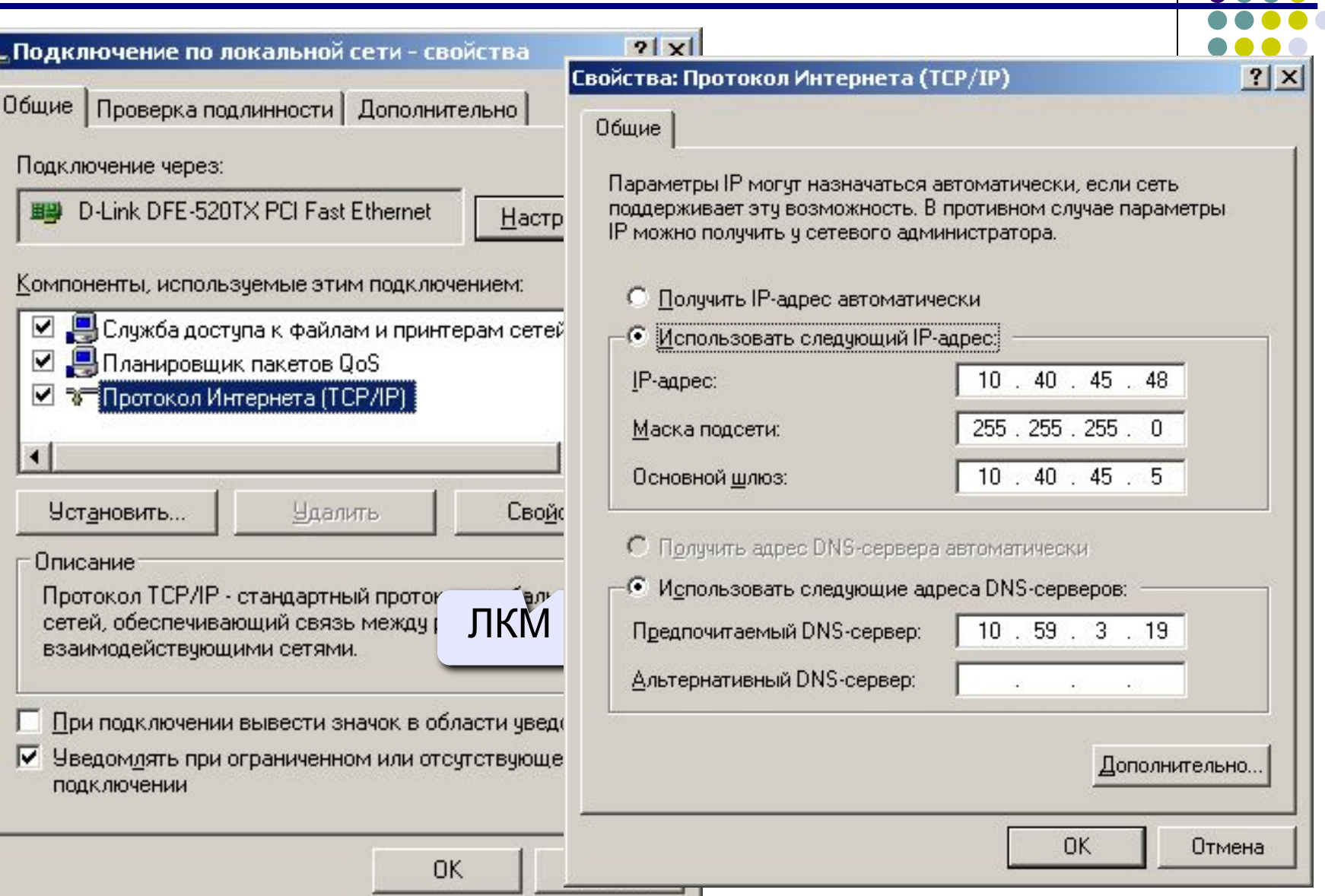

09/03/2023 9

### **<sup>10</sup> Разделяемые ресурсы**

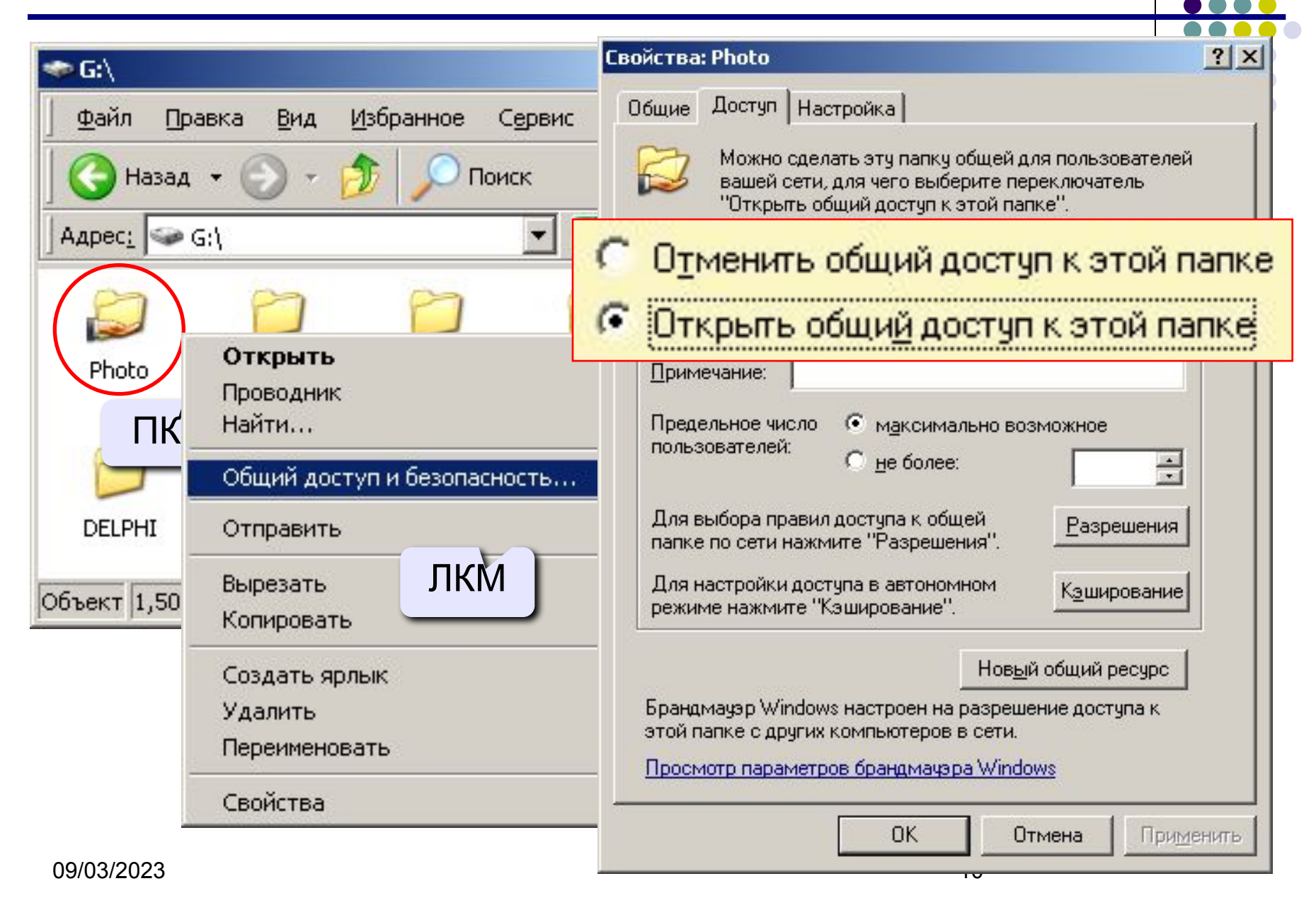

# **<sup>11</sup> Сетевой диск**

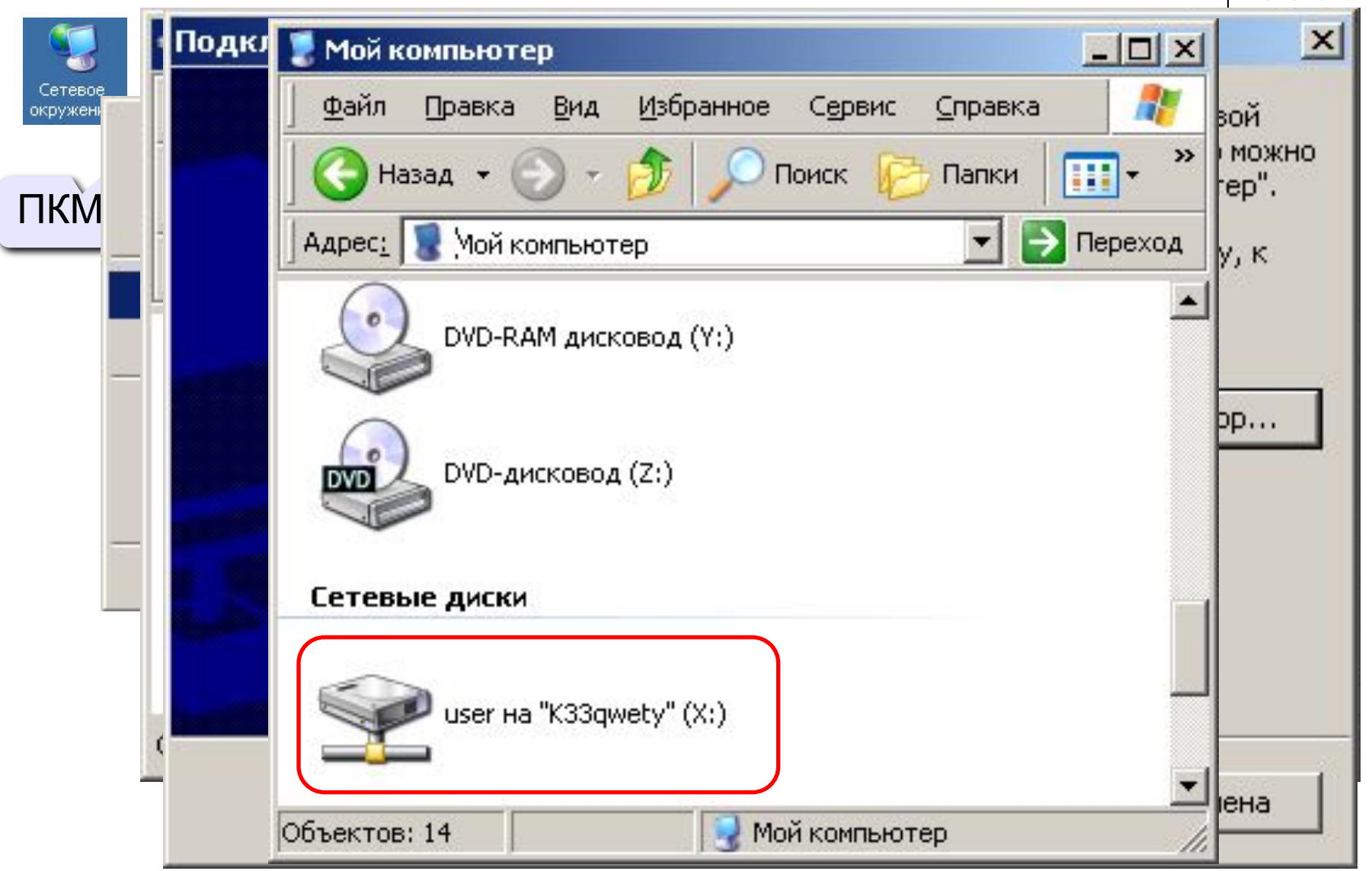

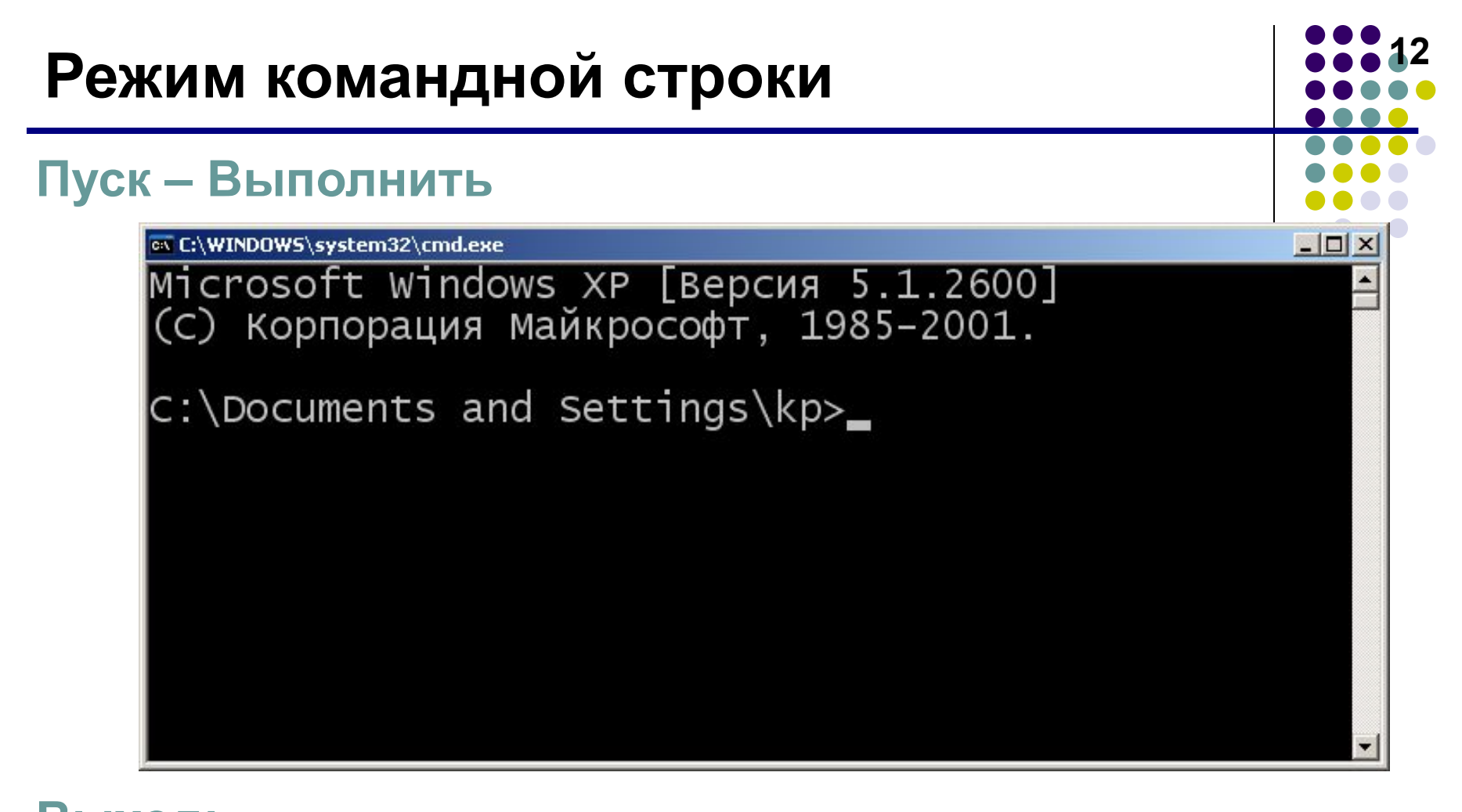

#### **Выход: exit**

C:\Documents and Settings\kp>exit\_

09/03/2023 12

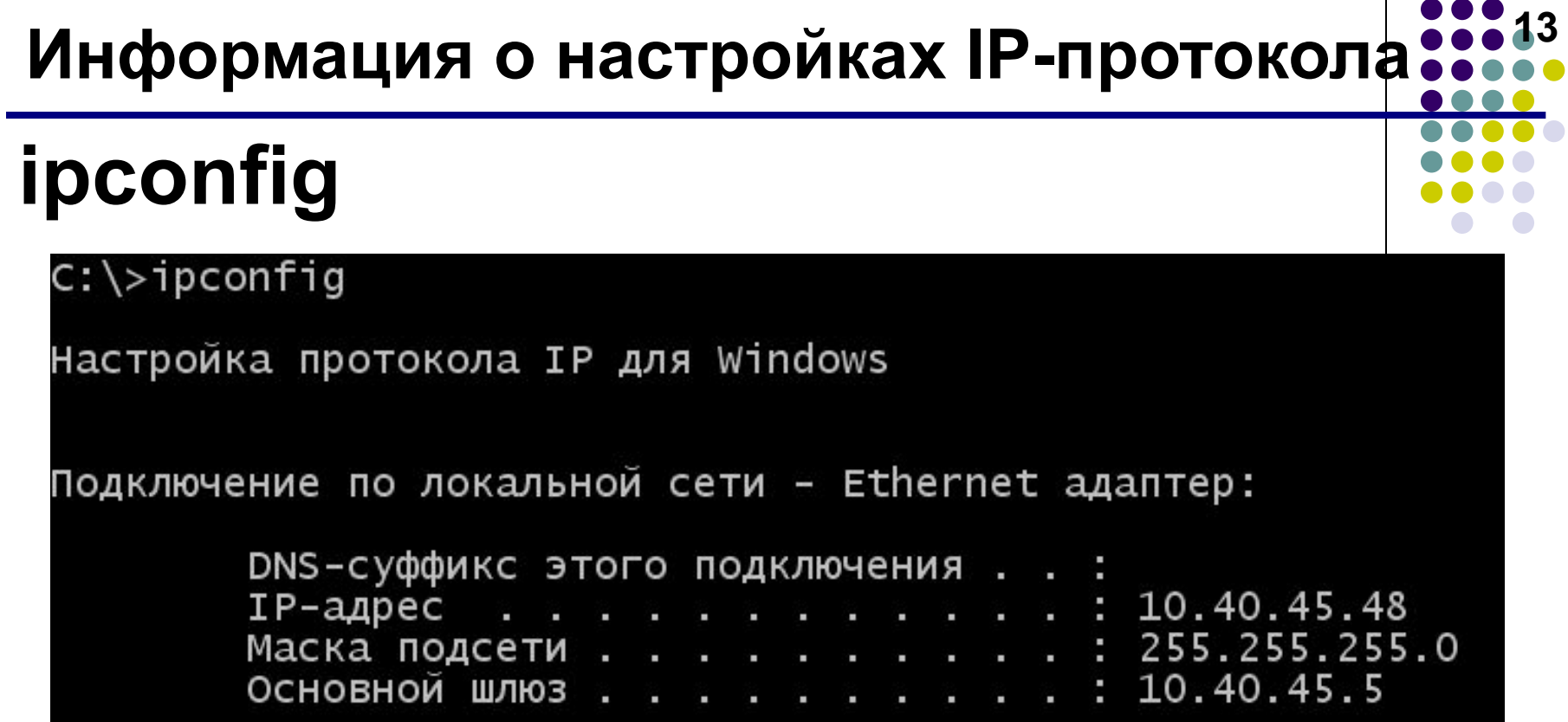

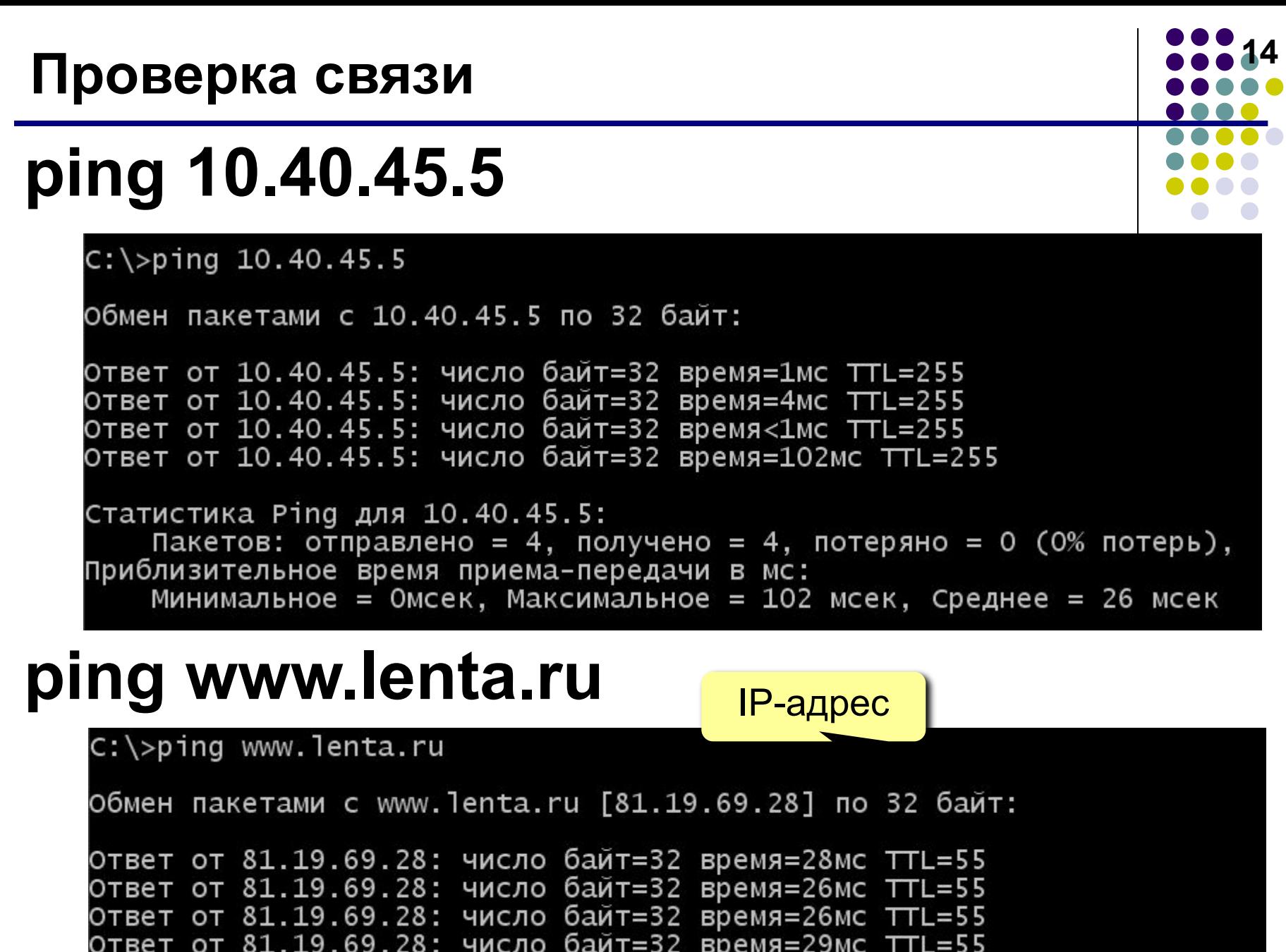

### **<sup>15</sup> Маршрут пакетов**

*trace route* – трассировка маршрута

# **tracert www.lenta.ru**

#### C: \>tracert www.lenta.ru

Трассировка завершена.

Трассировка маршрута к www.lenta.ru [81.19.69.28]<br>с максимальным числом прыжков 30:

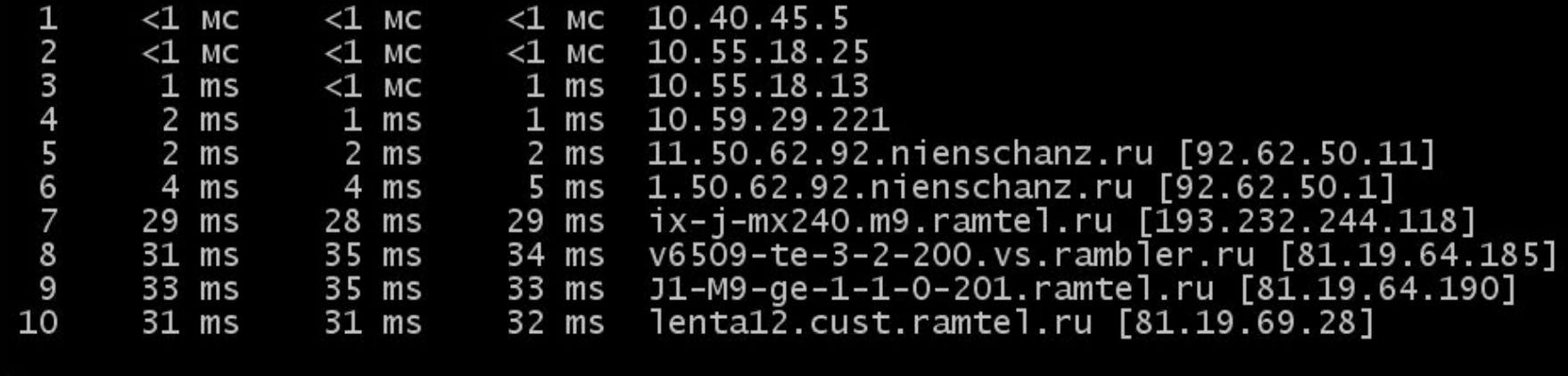